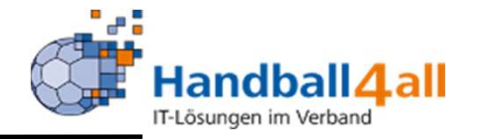

# Download Mannschaftsund Hallenpläne wnload Mannschafts-<br>und Hallenpläne<br>Stand Januar 2024

# Stand Januar 2024<br>
Stand Manneschafts- und Hallenpläne"

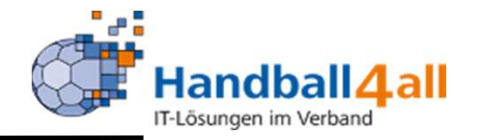

#### Über den folgenden Link kommt man zur gewünschten Seite:

#### https://spo.handball4all.de/misc/page.php?m=114&page=34

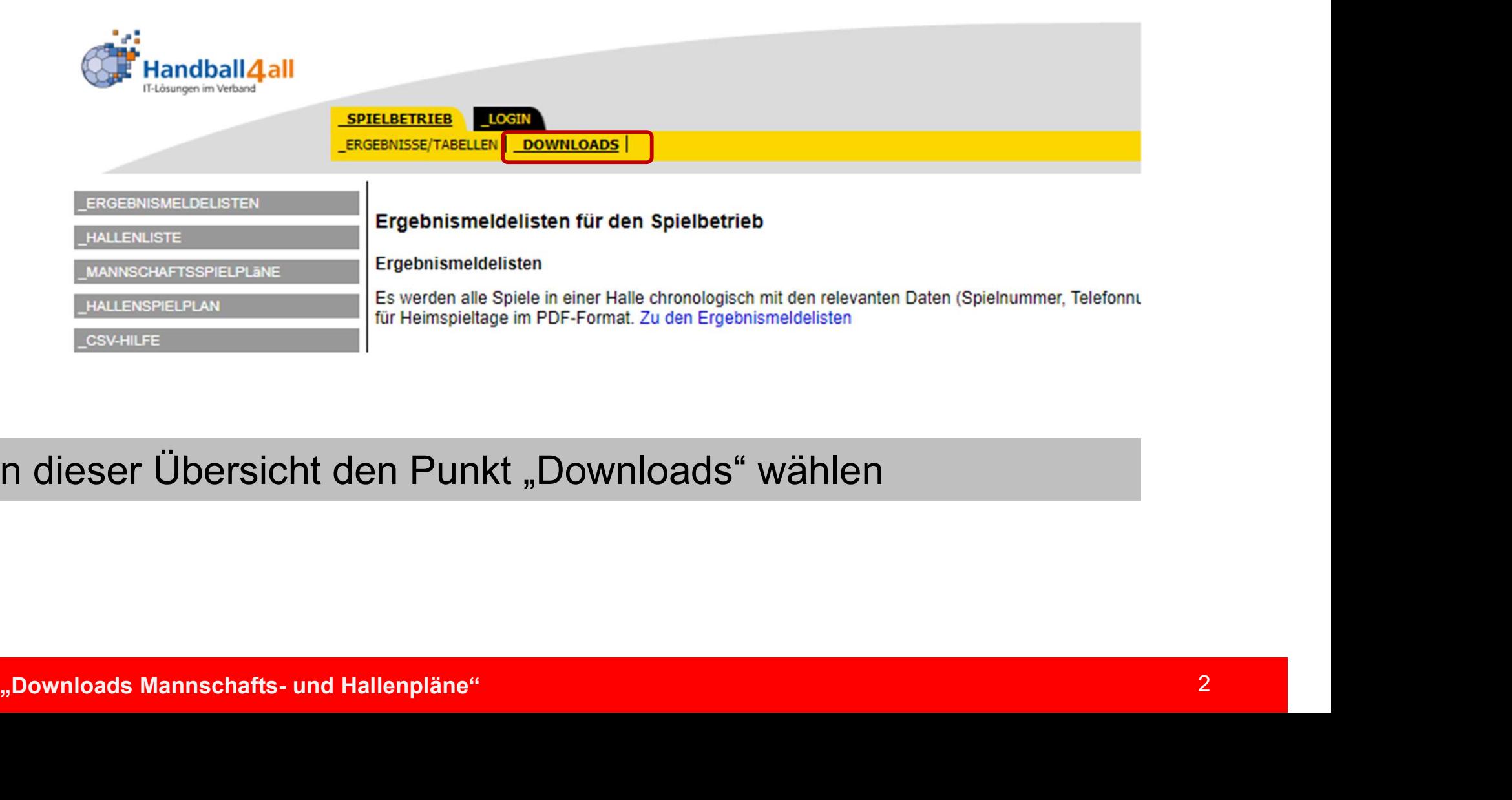

#### In dieser Übersicht den Punkt "Downloads" wählen

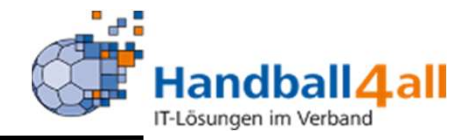

#### Ergebnismeldelisten

Falls eine manuelle Erfassung und Meldung der Spielergebnisse notwendig ist, kann man diese Hilfe verwenden.

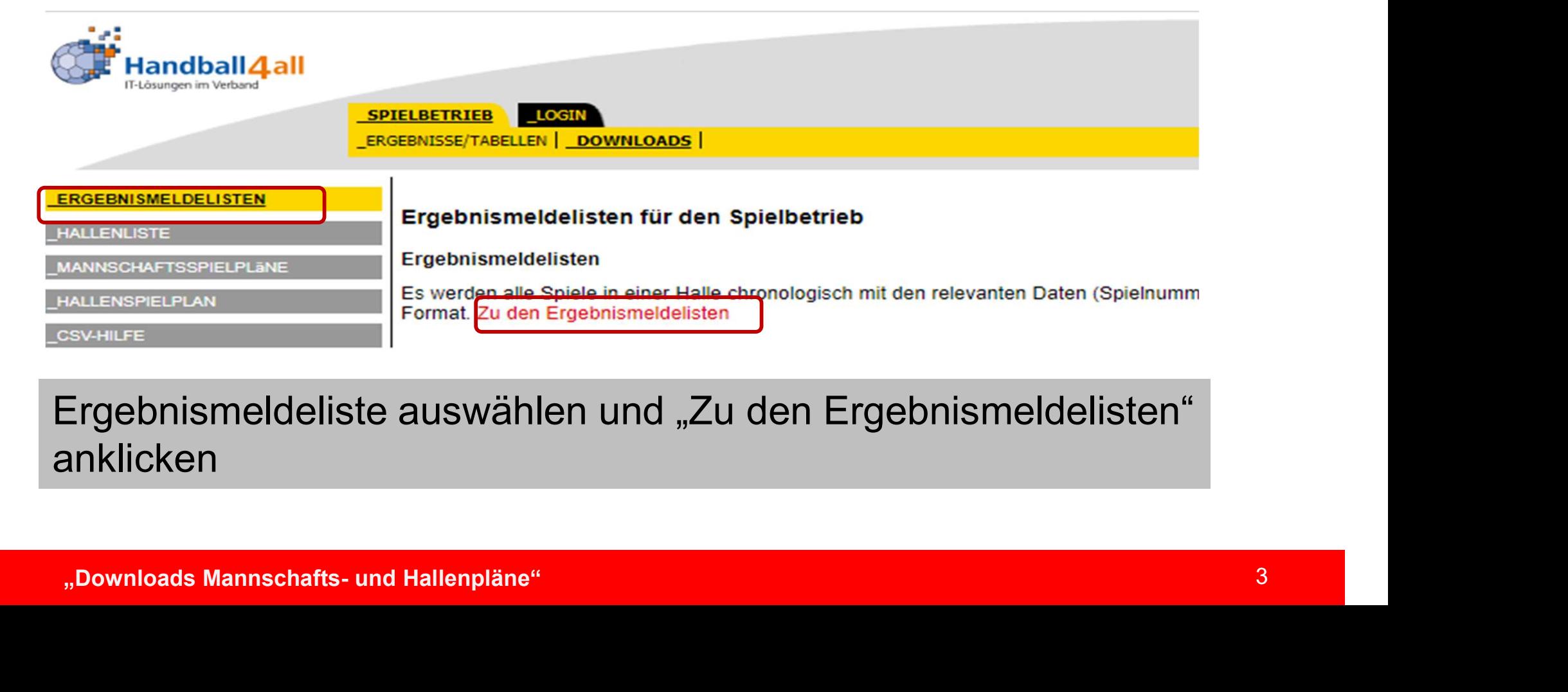

#### Ergebnismeldeliste auswählen und "Zu den Ergebnismeldelisten" anklicken

#### Ergebnismeldelisten

#### Kreissporthalle II Unna (607781) in Unna

Spieltag am Sa, 24.10.2020

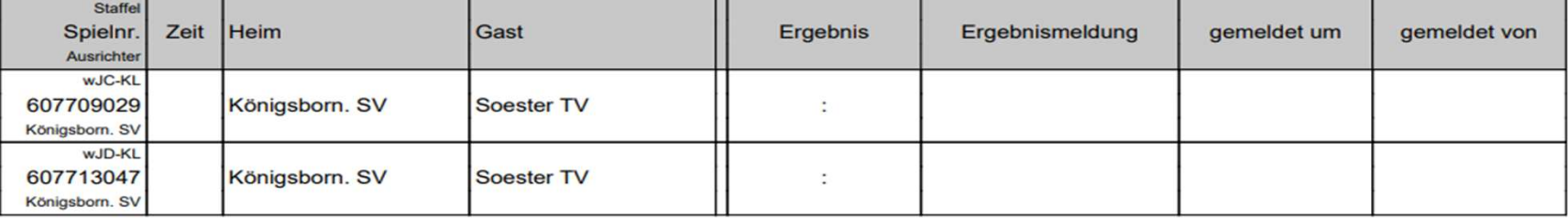

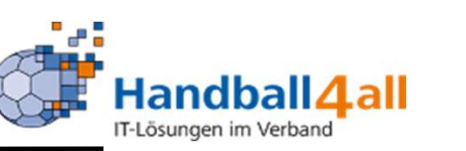

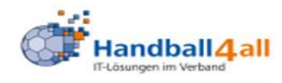

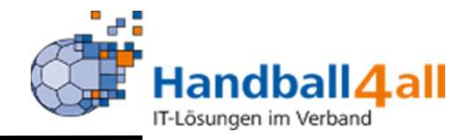

**Hallenlisten** Übersicht über ALLE im System angelegten Sporthallen:

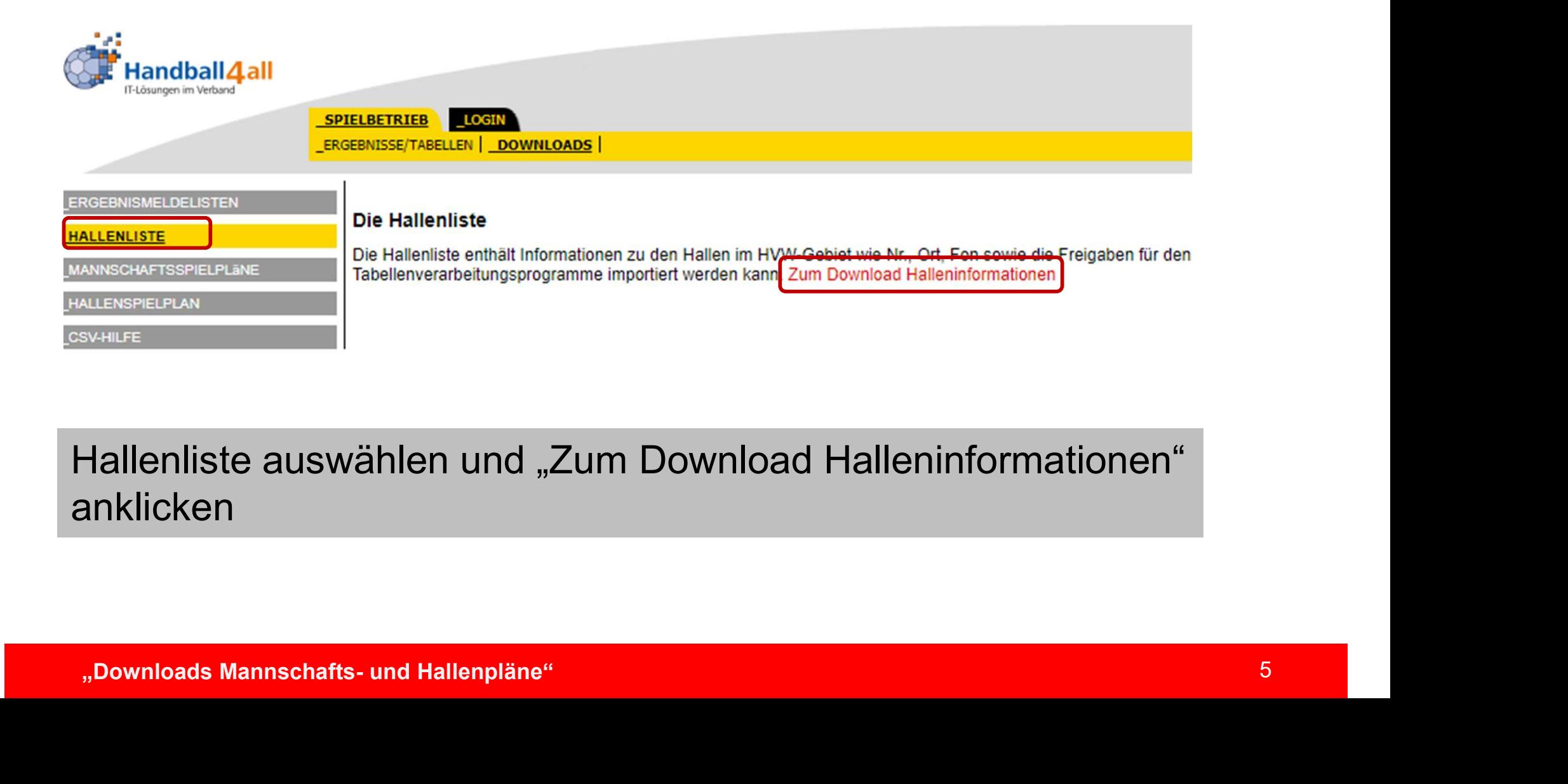

#### Hallenliste auswählen und "Zum Download Halleninformationen" anklicken

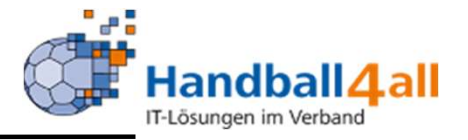

#### Hallenliste

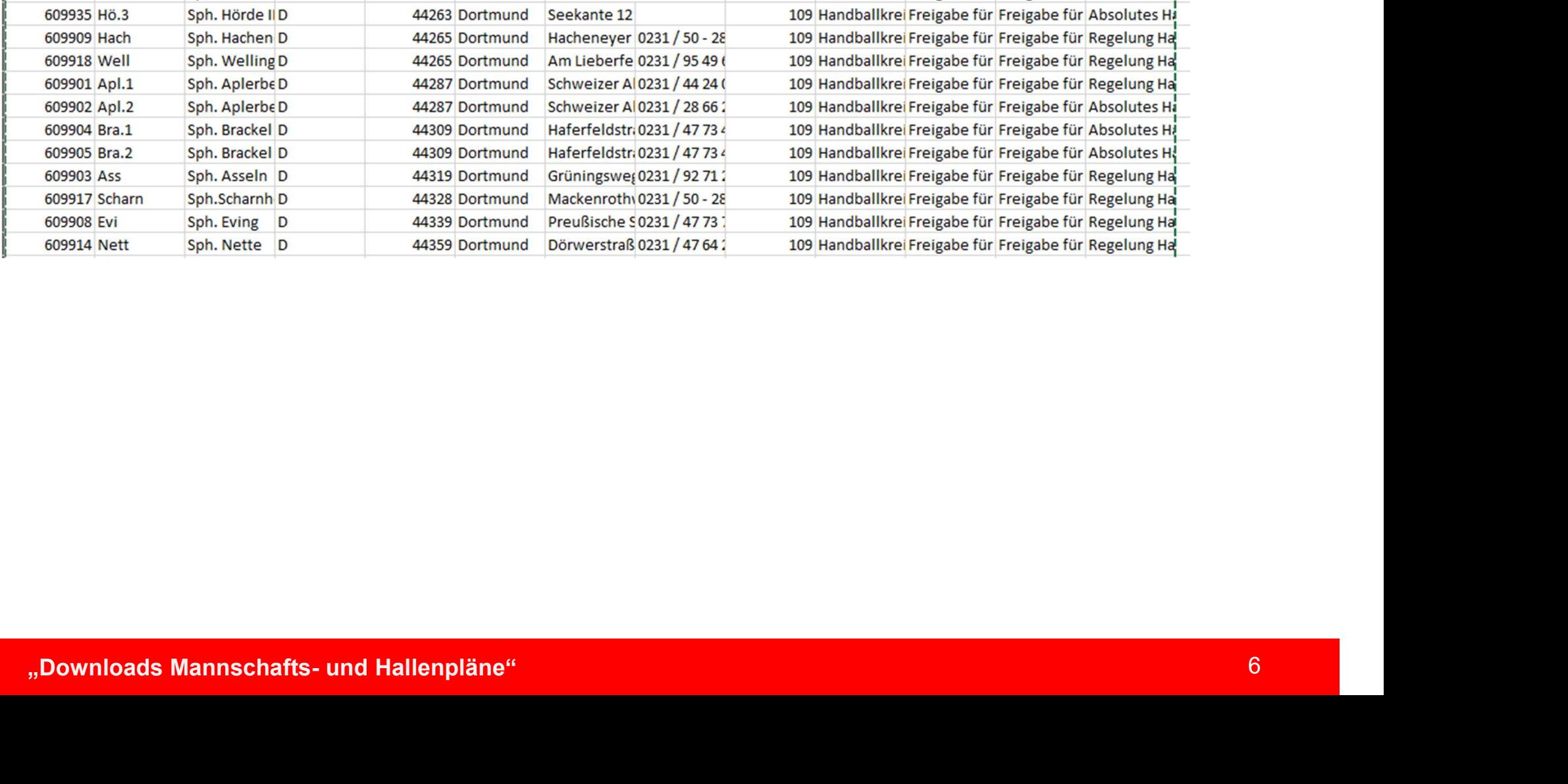

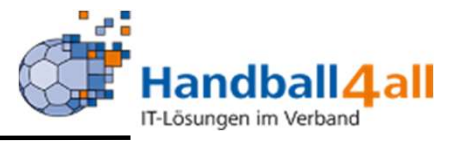

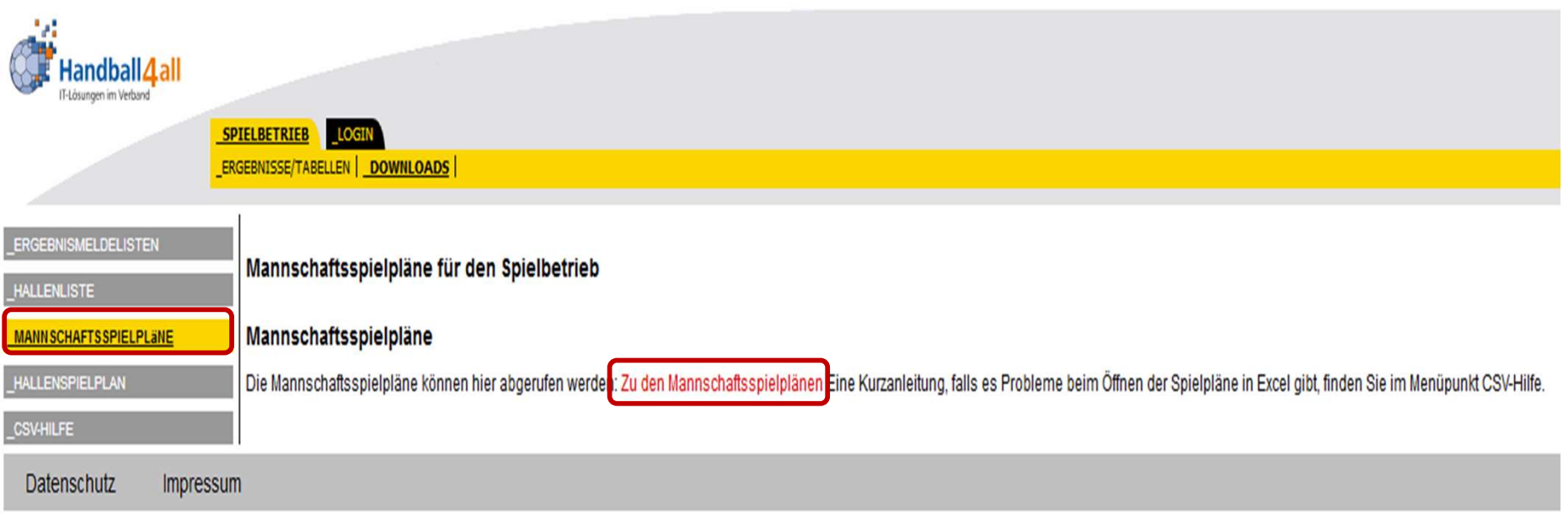

r den Mannschaftsspielplänen gelangt man über das Menü und<br>m anschließenden Link "Zu den Mannschaftsspielplänen"<br>"<sub>Downloads Mannschafts- und Hallenpläne"</sub> Zu den Mannschaftsspielplänen gelangt man über das Menü und dem anschließenden Link "Zu den Mannschaftsspielplänen"

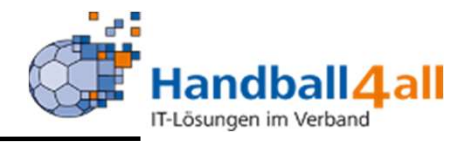

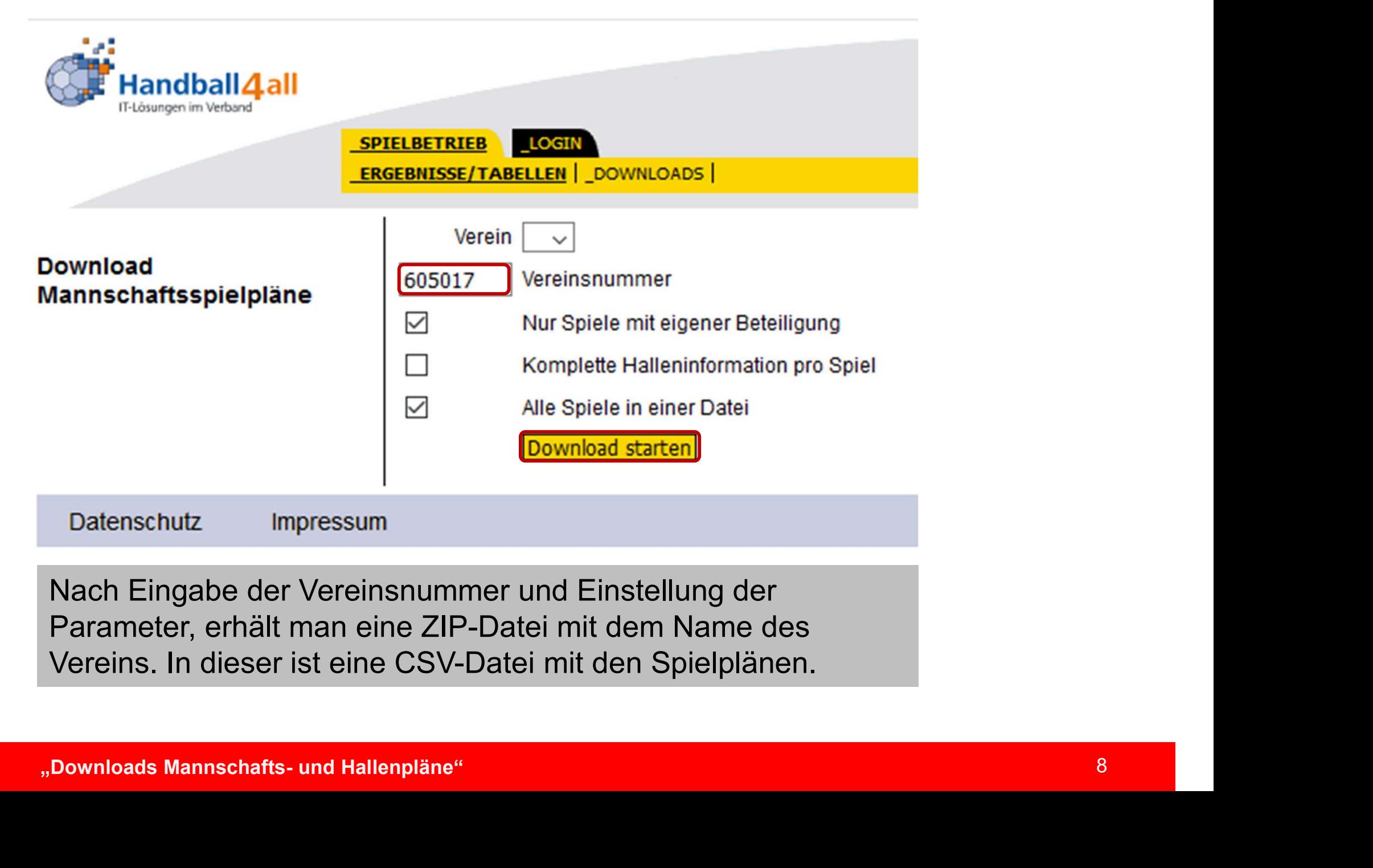

Nach Eingabe der Vereinsnummer und Einstellung der Parameter, erhält man eine ZIP-Datei mit dem Name des Vereins. In dieser ist eine CSV-Datei mit den Spielplänen.

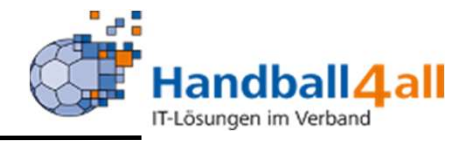

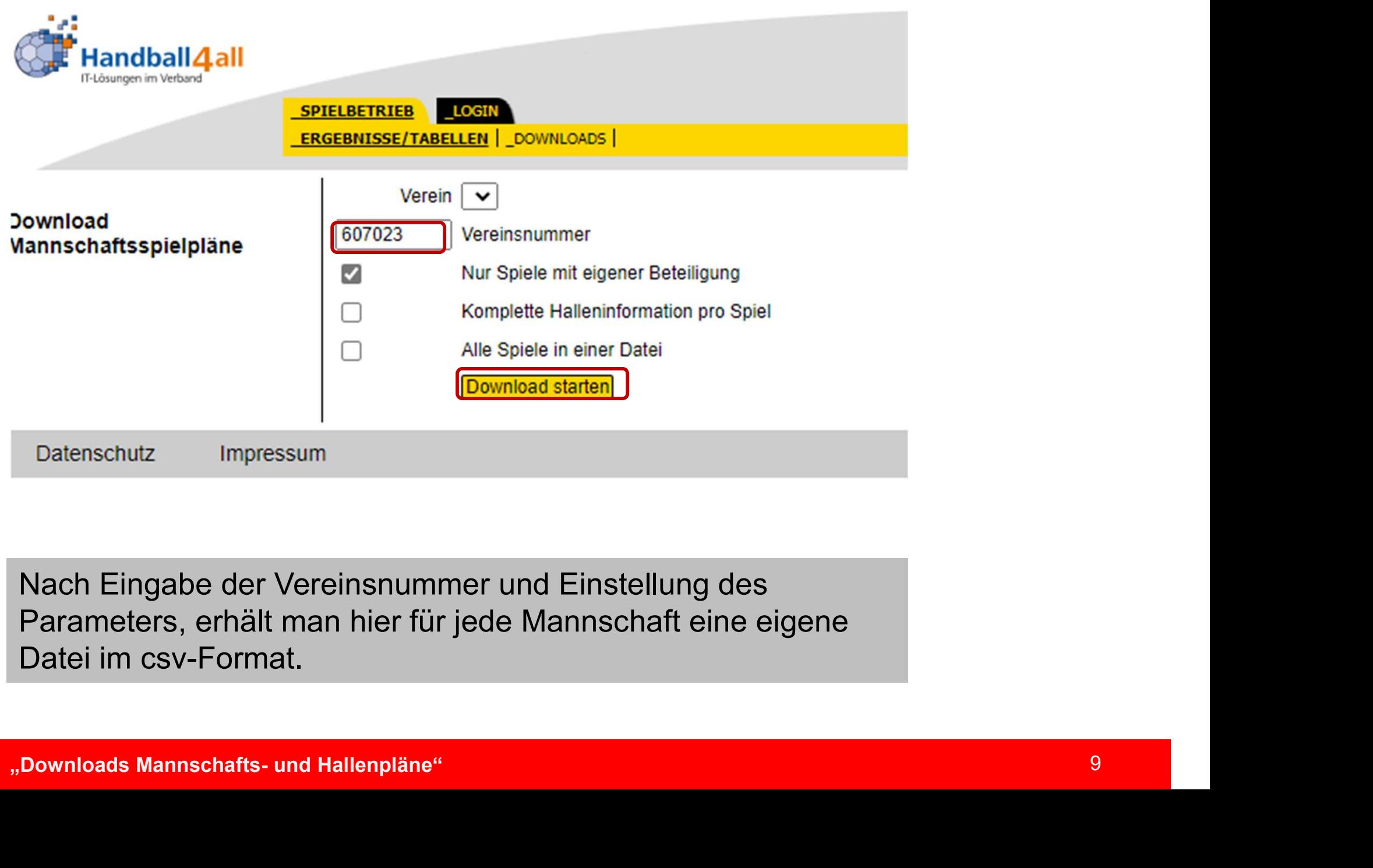

Nach Eingabe der Vereinsnummer und Einstellung des Parameters, erhält man hier für jede Mannschaft eine eigene Datei im csv-Format.

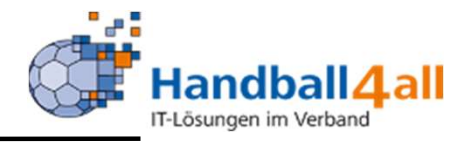

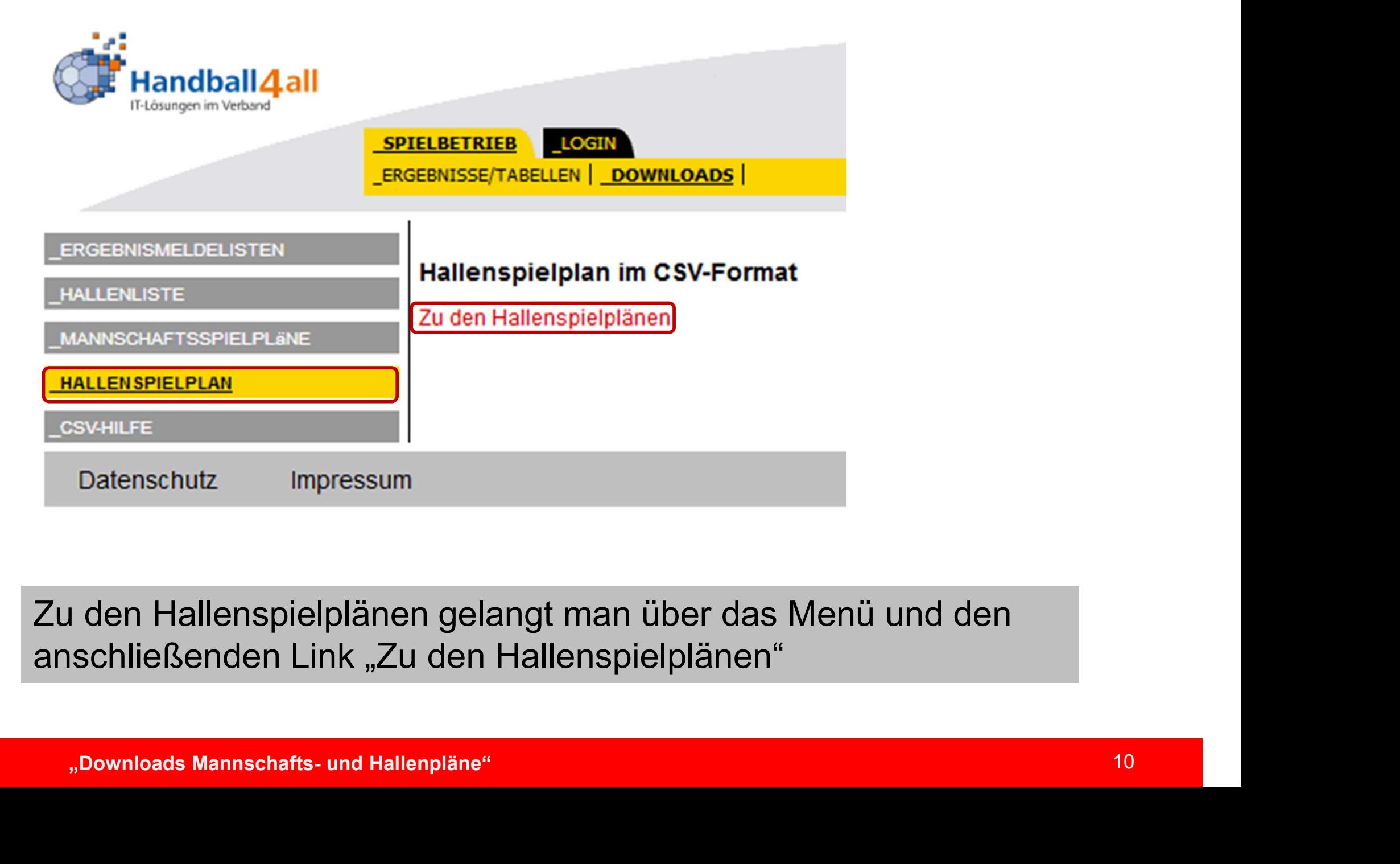

Zu den Hallenspielplänen gelangt man über das Menü und den anschließenden Link "Zu den Hallenspielplänen"

![](_page_10_Picture_1.jpeg)

![](_page_10_Picture_23.jpeg)

Die Sporthalle kann man über die Eingabe der Nummer oder über ein Suchfeld auswählen.

![](_page_11_Picture_1.jpeg)

![](_page_11_Picture_14.jpeg)

![](_page_12_Picture_1.jpeg)

![](_page_12_Picture_27.jpeg)

Esch*t* Impresum<br>Jach Auswahl der Sporthalle und Einstellung des Parameters<br>rhält man eine ZIP-Datei mit der Nummer und dem Namen der<br>Sporthalle. In dieser ist eine CSV-Datei mit den Spielplänen.<br>"Downloads Mannschafts- un Nach Auswahl der Sporthalle und Einstellung des Parameters erhält man eine ZIP-Datei mit der Nummer und dem Namen der Sporthalle. In dieser ist eine CSV-Datei mit den Spielplänen.